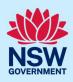

# Submit an application for a Construction Certificate (CC)

To apply for a Construction Certificate via the NSW Planning Portal (Portal), you will need a NSW Planning Portal account. To register a new account, refer to our *Register for the NSW Planning Portal* quick reference guide or video.

### Initiate application

You can apply for a construction certificate via the NSW Planning Portal using two different methods:

- As a related application (this will pre-populate content in the application form based on information within the related development application), or
- A new standalone application.

Follow the instructions below for your required method.

#### **Related application**

| <ol> <li>Log in to the NSW Planning Portal.<br/>Open the related Development Application by<br/>clicking on the reference number.</li> </ol> | Reference Number       Image: CFT-17076         SB-2023-20       Image: REM-961         ITSOC-2023-278       Image: REM-21916 |
|----------------------------------------------------------------------------------------------------|----------------------------------------------------------------------------------------------------|
|                                                                                                    | PAN-21916                                                                                                    |

**Note**: If the development application has not been determined, the application will be on the Active Work dashboard.

If the development application has been determined, it will be in the Completed Work dashboard. Alternatively, you can enter the Portal reference number in the search function at the top of the screen.

2. **Click** Request Related Application, then **select** Request Certificate.

| Request related application $\sim$ | Actions $\sim$ | Close and home |
|------------------------------------|----------------|----------------|
| Request Certificate                | Determinat     | ion            |
| S.68 of the Local Government Act   |                |                |
| Roads Act                          |                |                |

**Note:** When creating a related application, much of the information entered on the related development application will auto-populate to the Post-Consent Certificate application.

Progress to step 5.

### If you are stuck and need help during the NSW Planning Portal submission, reach out and call the NSW Planning Portal support team on 1300 305 695.

© State of New South Wales through Department of Planning and Environment 2023. Information contained in this publication is based on knowledge and understanding at the time of writing, January 2023, and is subject to change. For more information, please visit dpie.nsw.gov.au/copyright SF23/15060

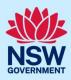

#### Standalone application

| <ol> <li>Log in to the NSW Planning Portal.</li> <li>Select Post Consent Certificate from the list of options within the create a new application drop-down arrow.</li> </ol> | Create a new application by selecting digital service Select a digital service Search Activation Precinct Certificate Building Information Certificate Building work commencement date capture & ITSOC Complying Development Certificate (New CDC, Mod) Development Application (New DA, Mod, Review) Free Tree Application Planning Certificate 10.7 Planning Proposal Post Consent Certificate (CC, OC, SC, PCA, SWC) |
|----------------------------------------------------------------------------------------------------|----------------------------------------------------------------------------------------------------|
| 4. Click Create new.                                                                                                    | Create new                                                                                                    |
|                                                                                                    |                                                                                                    |

### Apply for certificate

| 5. Select Construction certificate from the list of options. | Select the certificate action you would like to apply for<br>Subdivision certificate<br>Construction certificate<br>Principal Certifier appointment<br>Occupation certificate<br>Subdivision works certificate     |
|--------------------------------------------------------------|----------------------------------------------------------------------------------------------------|
| 6. Select the Class of development.                          | Class of development *         The development comprises the fol         Class 1a       What is this?         Class 1b       What is this?         Class 2       What is this?         Class 3       What is this? |

**Note**: If a Class 2 development is selected, you will be required to meet further obligations in accordance to the *Design and Building Practitioners Act 2020* by nominating Practitioners, entering a Building Work Commencement date after the CC is determined and lodging relevant Construction-Issued Regulated design documents.

For more information on how to nominate Practitioners, please refer to our relevant quick reference guide titled *Nominate Practitioners*.

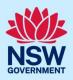

| 7.               | <b>Select</b> whether the application is for the full development or part of the development.                                                   | Select the type of certificate you wish to apply for<br>Certificate for the full development<br>Certificate for part of the development                                                                                                    |
|------------------|----------------------------------------------------------------------------------------------------|----------------------------------------------------------------------------------------------------|
| 8.               | <b>Indicate</b> if the application is for modification of a current construction certificate.                                                   | Is the application for modification of a current construction certificate?          Yes         No                                                                                                    |
| popula<br>and en | ted from the related DA and is not editable. For s                                                                                              | of development address and planning controls will be<br>standalone applications, you will be required to search<br>s for entering a site of development, please refer to the<br><i>plication</i> .                                                                                 |
| 9.               | <b>Indicate</b> if this application is to be directed to a Principal Certifier or a State Agency for assessment.                                | Do you want to direct this application to a Principal Certifier or State Agency         Principal Certifier (Council or Independent)         Department of Planning and Environment         Sydney Olympic Park Authority         Transport for NSW         Lord Howe Island Board |
|                  | The related approval details section (steps 10 to ation pathway is selected. This content is not edit                                           |                                                                                                    |
| 10.              | <b>Indicate</b> the related approval type and <b>input</b> the consent authority's application reference number.                                | Which approval type is this certificate in relation to? *          O         Development Application number (DA)         O         State determined (SSI / SSD)                                                                                                    |
| 11.              | <b>Indicate</b> whether the related application was<br>applied for via the NSW Planning Portal.<br>If yes, <b>input</b> the related PAN number. | Was the DA applied for via the NSW Planning Portal? * <ul> <li>Yes</li> <li>No</li> </ul> <li>Search related cases</li> <li>Please provide portal application number (PAN) • </li>                                                                                                 |
| 12.              | <b>Indicate</b> whether the related application has been determined.<br>If yes, <b>select</b> the determination date.                           | Has the DA been determined? *  Yes No Date of determination of the DA Case                                                                                                    |

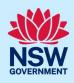

| <b>Note:</b> If the related application has not been determine certifier until the related development application has                                                   | ed, the application cannot be approved or refused by the been determined.                                                |
|----------------------------------------------------------------------------------------------------|----------------------------------------------------------------------------------------------------|
| <b>13. Indicate</b> if a relevant construction certificate was applied for via the NSW Planning Portal.                                                                  | Was a relevant construction certificate applied for via the NSW Planning Portal? Ves No No Not applicable                |
| <ul><li>14. Enter a construction certificate reference number.</li><li>Note: If you select Not applicable to the question above this question will not appear.</li></ul> | Was a relevant construction certificate applied Ves No No Not applicable Please provide Construction certificate referen |
| 15. <b>Indicate</b> whether the construction certificate has been determined.                                                                                            | Has the CC been determined?*                                                                                             |
| <b>16. Enter</b> the date the construction certificate was issued if you answered yes to the question above.                                                             | Please enter the date the construction certificate was issued *                                                          |
| 17. Click Next.                                                                                                    | Next                                                                                                    |

### **Contact Details**

When a construction certificate application is linked to a development application, the majority of the information is pre-populated from the related application. You will be required to review and update where necessary.

| <b>18. Input</b> or <b>update</b> the applicant details. | Primary applicant details                         |                                                              |
|----------------------------------------------------------|---------------------------------------------------|--------------------------------------------------------------|
|                                                          | This person will receive all the system gene      | erated notification emails in relation to the application.   |
|                                                          | Please enter the contact details of the applicant | nt for this application.                                     |
|                                                          | Please note that the nominated person/ compa      | any is the legal applicant for the application. The applicar |
|                                                          | Title                                             |                                                              |
|                                                          | Please Select V                                   |                                                              |
|                                                          | First given name *                                | Other given name/s                                           |
|                                                          | Jane                                              |                                                              |
|                                                          |                                                   |                                                              |

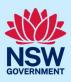

| 19. <b>Indicate</b> if the applicant is a business or company.                                                                                                    | Is the applicant a business or company?<br>Yes<br>No                                                                                                    |
|----------------------------------------------------------------------------------------------------|----------------------------------------------------------------------------------------------------|
| <ul> <li>If you answer Yes;</li> <li>Search for the company by choosing an operator, ACN, ABN, or Name.</li> <li>Enter the search term in the search field.</li> <li>Click the search button.</li> <li>Select a result from the list.</li> </ul>                                                                                                    | ACN V Enter here and search Search Not found? Please select the checkbox to enter details manually.                                                                                                    |
| <ul> <li>20. Identify the owners of the development site.</li> <li>If there are multiple owners, select the appropriate button and click Add Owner.</li> <li>If you are not one of the owners, you will be required to populate the contact information for all owners. You can add as many additional owners as required by clicking Add Owner.</li> </ul> | Who owns the development site? * I am the sole owner of the development site There are multiple owners of the development site and I am one of them There are one or more owners of the development site and I am NOT one of them A company, business, government entity or other similar body owns the development site An application for a complying development certificate may be made — (a) by the owner of the land on which the development is proposed to be carried out, or (b) by any other person, with the consent of the owner of that land. |
| If a company or business owns the<br>development site, <b>enter</b> the company name<br>and ABN.                                                                                                    | Owners Details Add Owner                                                                                                    |

Note: If you are the sole owner of the site, you will not need to provide additional information.

If you are one of the owners of the site, you will be required to populate the contact information for all other owners. Your information will automatically be populated, and you are able to add as many additional owners as required by **clicking** the Add Owner button.

You may be required to complete the declaration below to continue.

| <ol> <li>Select who will be doing the building, for<br/>example, Licenced Builder.</li> </ol>                                                | Who will be doing the building work? <ul> <li>Licensed Builder</li> <li>Owner Builder</li> <li>Not determined at this time (This</li> </ul> |
|----------------------------------------------------------------------------------------------------|----------------------------------------------------------------------------------------------------|
| <b>22. Indicate</b> if the builder or principal contractor is an individual or a company, business, government entity or other similar body. | Select the option that is applicable •<br>Individual<br>A company, business, government entity or other similar body                        |
|                                                                                                    | ACN ~ Enter here and search Search                                                                                                    |

**Note**: Additional builder details can be added by clicking on the Add builder button.

If you are stuck and need help during the NSW Planning Portal submission, reach out and call the NSW Planning Portal support team on 1300 305 695.

5

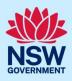

| <b>23. Indicate</b> if a long service levy was paid.                                                                                         | Long service levy<br>Have you paid the Long Service Levy?<br>Ves<br>No<br>NA                                                                                                    |
|----------------------------------------------------------------------------------------------------|----------------------------------------------------------------------------------------------------|
| <b>24. Indicate</b> whether there are any security or site conditions which may impact the inspection, for example, locked gates or animals. | Are there any security or site conditions which may impact the person<br>Yes<br>No                                                                                                    |
| <b>25. Indicate</b> who will be making the fee payment and <b>enter</b> the relevant details.                                                | Payer details         Provide the details of the person / entity that will make the fee payment         Select the option that is applicable : *         Individual         A company, business, government entity or other similar body |
| <b>26. Enter</b> the developer details if they are not a pre-populated.                                                                      | Developer details       ACN ~       Enter here and search       Search       Clear                                                                                                    |
| <b>27. Click</b> Save and continue.                                                                                                    | Save and exit Save and continue                                                                                                    |

### Proposed development details

When a construction certificate application is linked to a development application, much of the information is pre-populated from the related application. You will be required to review and update where necessary.

| 28. <b>Select</b> the type/s of development.                 | Type of development*   |
|--------------------------------------------------------------|------------------------|
|                                                              | Dwelling               |
|                                                              | Secondary dwelling     |
|                                                              | Attached dwelling      |
|                                                              | Semi-attached dwelling |
|                                                              | Dual occupancy         |
| <b>Note</b> : Multiple types of development may be selected. |                        |

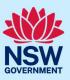

| <b>29. Select</b> the class of development.                                                                                                    | Class of development *         The development comprises the following         Class 1a       What is this?         Class 1b       What is this?         Class 2       What is this?         Class 3       What is this?                                                                                                    |
|----------------------------------------------------------------------------------------------------|----------------------------------------------------------------------------------------------------|
| Note: When a class 2 development is selected, the follo                                                                                                    | owing question will be displayed.                                                                                                    |
| <b>30. Indicate</b> if the development is exempt from<br><i>Design and Building Practitioners Act 2020.</i><br>If yes is selected, a reason must be selected<br>from the drop-down list. | Is the building work excluded from the Design and Building Practitioners Act 2020?<br>Before answering, please check the legislation with regards to the building work you an<br>Yes<br>No<br>Certain work is excluded from being building work, please provide a valid reason below.<br>Note that if your building work started prior to 1st July 2021, this is not a reason for bein<br>-Select |
| <b>31. Enter</b> a detailed description for the development.                                                                                                    | Please provide a detailed description of the development *         For example: Demolition of existing buildings, construction         Please provide a detailed description including any secondary development                                                                                                    |
| <b>32. Indicate</b> if the application is a direct result of an emergency and/or natural disaster as declared by the government.                                                         | Is this application the direct result of a matter declared by the government<br>by bushfire)<br>Yes<br>No                                                                                                    |
| <b>33. Enter</b> an estimated cost of the development, inclusive of GST.                                                                                                    | \$                                                                                                    |
| <ul> <li>34. Enter the development information including:</li> <li>Total site area.</li> <li>Existing gross floor area.</li> <li>Proposed gross floor area.</li> </ul>                   | Development information<br>Total site area (m2) *<br>0<br>Existing gross floor area (m2) *<br>0<br>Proposed gross floor area (m2) *<br>0                                                                                                    |

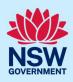

| <b>35. Enter</b> the current and proposed uses of all parts of the building (s)/ land.                                                                                                    | What are the current uses of all parts of the building(s)/land? * What is the proposed use of all parts of the building(s)/land?*                                                                                                    |
|----------------------------------------------------------------------------------------------------|----------------------------------------------------------------------------------------------------|
| 36. <b>Indicate</b> if the proposed building is attached or detached.                                                                                                    | Is the proposed building is attached, detached Attached Detached (Free-standing) Semi-detached                                                                                                    |
| <ul> <li>37. Enter the data for the number of bedrooms, number of dwellings to be demolished and the number of dwellings to be erected.</li> <li>To add multiple entries, click Add Number of Bedrooms as required.</li> <li>Entries may be deleted by clicking on the bin icon.</li> </ul> | Add Number of Bedrooms       Number of dwellings to be demolished       Number of dwellings to be erected         Select       0       0       0         Studio       0       0       0         Studio       0       0       0         Studio       0       0       0         Studio       0       0       0         Studio       0       0       0         Studio       0       0       0         Studio       0       0       0         Studio       0       0       0         Studio       0       0       0         Studio       0       0       0         Studio       0       0       0         Studio       0       0       0         Studio       0       0       0         Studio       0       0       0         Abedrooms       5       5       0       0         Studio       0       0       0       0         Studio       0       0       0       0         Studio       0       0       0       0         Suberooms       0 |
| <ul> <li>38. Enter further details including:</li> <li>The ultimate height of the development.</li> <li>The number of pre-existing dwellings on site.</li> <li>The number of storeys proposed.</li> <li>The number of proposed lots.</li> </ul>                                             | Ultimate height of the development (m) *          Number of pre-existing dwellings on site *         Number of storeys proposed in the new building(s) *         Number of proposed lots                                                                                                    |
| <b>39. Select</b> the relevant materials to be used in relation to the construction of the new building.                                                                                                    | Walls     Roof       Brick veneer (12)     Aluminium (70)       Cladding-aluminium (70)     Concrete (20)       Concrete (20)     Concrete tile (10)                                                                                                    |

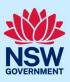

40. Indicate if you are proposing to carry out alterations or modifications to existing relevant fire safety systems or installing new fire safety measures in the building.
Fire safety measures to existing fire safety systems and to detail new fire are you proposing to carry out alterations/modifications to existing 'relevant fire safety systems'?
Yes
No

#### **Note**: If you select Yes, to either of the two options above, further fields will be displayed.

| Yes |                                                          |                                            |                                              |
|-----|----------------------------------------------------------|--------------------------------------------|----------------------------------------------|
|     | Fire Safety Measure                                      | Is this measure installed in the building? | Please enter current standard of performance |
| 1   | Access Panels, doors and hoppers to fire resisting shaft | Yes O No                                   |                                              |
| 2   | Automatic fail-safe devices                              | O Yes O No                                 |                                              |
| 3   | Automatic fire detection and alarm system*               | O Yes O No                                 | 2.                                           |

O Yes

#### 41. Click Save and continue.

Save and exit Save and continue

**Note:** If a class 2 development is selected, practitioners must be nominated. For information on how to nominate practitioners, please refer to the Quick Reference Guide titled *Nominate Practitioners for Class 2 Developments.* 

### Capture certifier details

You can search for the Principal Certifier by Company name, Trading name, ABN or ACN.

| 42. Nominate the principal certifier by:                                                | Principal Certifier                                       |  |  |
|-----------------------------------------------------------------------------------------|-----------------------------------------------------------|--|--|
| a. <b>Selecting</b> Company Name, Trading Name, ABN or ACN.                             | ACN  Select Company Name                                  |  |  |
| <ul> <li>Enter your search term in the space<br/>provided then click Search.</li> </ul> | Trading Name<br>ABN<br>ACN                                |  |  |
| <b>c. Select</b> the certifier from the list of options.                                | Matching names ×                                          |  |  |
|                                                                                         | ACN Trading Name                                          |  |  |
|                                                                                         | UNITED CONSULTING ENGINEERS PTY LTD 4 090572973 090572973 |  |  |
|                                                                                         | UNITED CONSULTING PTY. LTD. 59165648788 165648788         |  |  |
|                                                                                         |                                                           |  |  |
| The Principal Certifiers details will appear on the screen.                             |                                                           |  |  |
| 43. Click Save and continue.                                                            | Save and exit Save and continue                           |  |  |

If you are stuck and need help during the NSW Planning Portal submission, reach out and call the NSW Planning Portal support team on 1300 305 695.

9

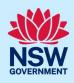

### Upload documentation

There are certain required documents that must be uploaded to your application. However, there are also additional documents you may need to upload to complete your application. Ensure you satisfy the application requirements of your Principal Certifier.

| <b>44. Click</b> Upload.                                                              | Upload                   |      |
|---------------------------------------------------------------------------------------|--------------------------|------|
| a. <b>Click</b> Select files (s) or drag and drop your file(s) in the space provided. | Drag and drop files here |      |
| b. Categorise the file type(s)                                                        | or                       |      |
| c. Click Attach.                                                                      | Select file(s)           |      |
|                                                                                       | Category                 |      |
|                                                                                       | Architectural Plans      | 1    |
|                                                                                       | Select.                  |      |
|                                                                                       | Select                   |      |
|                                                                                       | Select.                  | /    |
|                                                                                       | At                       | tach |

**Note:** The name of the document has a maximum of 150 characters. If the name of your file exceeds this limit, you can change the document name to bring it within the 150-character limit.

**45. Click** Save and continue.

Save and exit Save and continue

### **Review and submit**

46. **Review** the information entered on your application. To edit information, **click** on the relevant progress step within the application form.

| Select all I declare that all the information in my applic.                                    |
|------------------------------------------------------------------------------------------------|
| I understand that the application and the acc<br>this application, and may be provided to othe |
| I understand that if incomplete, the consent a                                                 |
| The information and materials provided may I                                                   |
| 1 acknowledge that copies of this application<br>2009 (NSW) (GIPA Act).                        |
| Save and exit Submit                                                                           |
|                                                                                                |

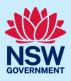

End of steps

### If you need more information

- Click the Help link at the top of the screen to access the NSW Planning Portal help pages and articles.
- Review the Frequently Asked Questions <u>https://www.planningportal.nsw.gov.au/support/frequently-asked-questions</u> and / or contact ServiceNSW on 1300 305 695.